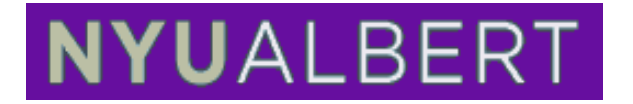

## **Requesting a Degree Audit report using the Albert**

Student Center The Albert Student Center is a "one-stop shop" for all your self-service needs in terms of academic information. This document illustrates the steps needed to request Degree Audit.

#### **Degree Audit Report**

The Student Center home page is grouped into sections that will guide you through various services; Academics, Holds, Enrollment Dates, To do list, Finances.

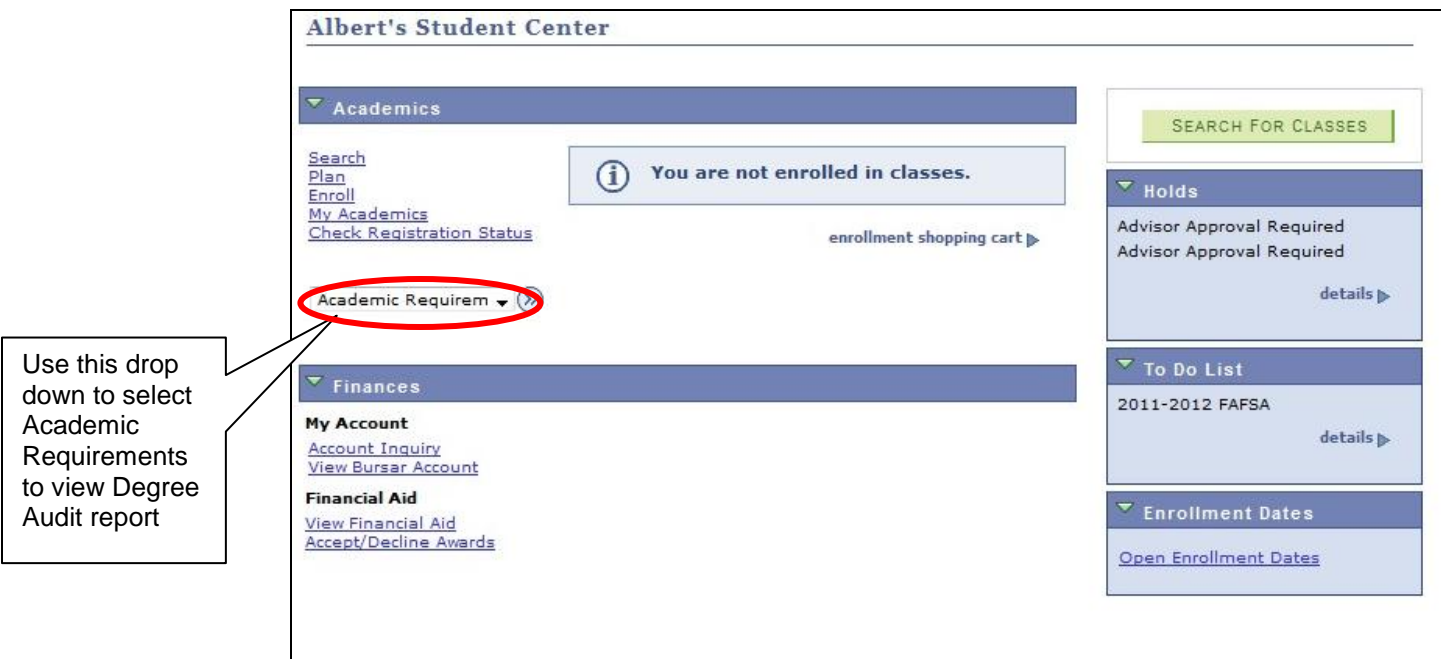

#### **There are 2 ways to make a request**

1. Use the drop-down menu on the Student Center, select Academic Requirements and click  $\circled{)}$ 

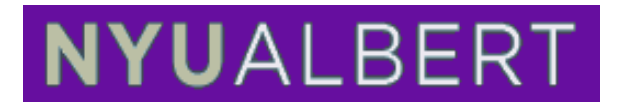

2. Or, click on the My Academic's link and then click on View my advisement report link.

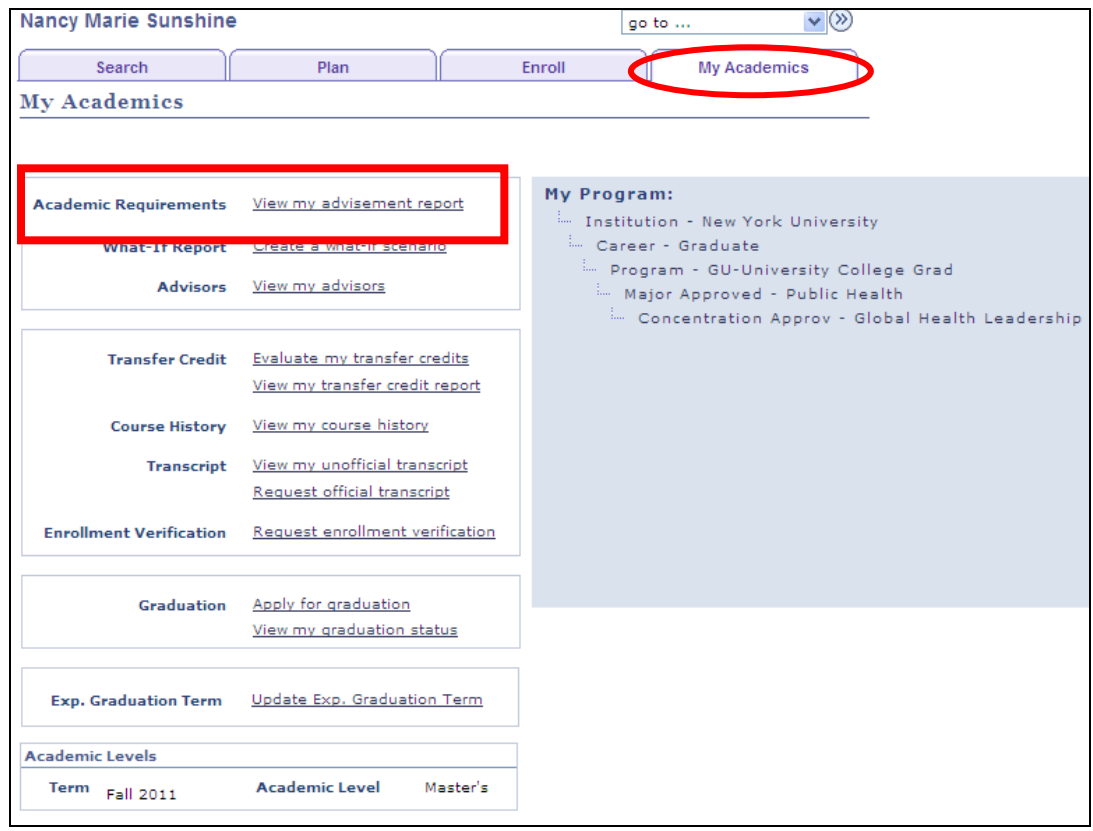

3. The screenshots below show the Degree Audit report.

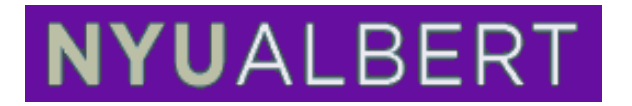

#### **Degree Report**

This is the degree audit report; it will show the date it was last generated. Changes which have taken place since this was last created such as: New or changed Enrollment, Transfer Credit, Degree postings, Student Groups would cause the system to generate a new report with updated values shown. For questions in regard to the degree audit report, please send an email to [degree.audit@nyu.edu.](mailto:degree.audit@nyu.edu)

Use the scroll bar on the right to view this report from top to bottom.

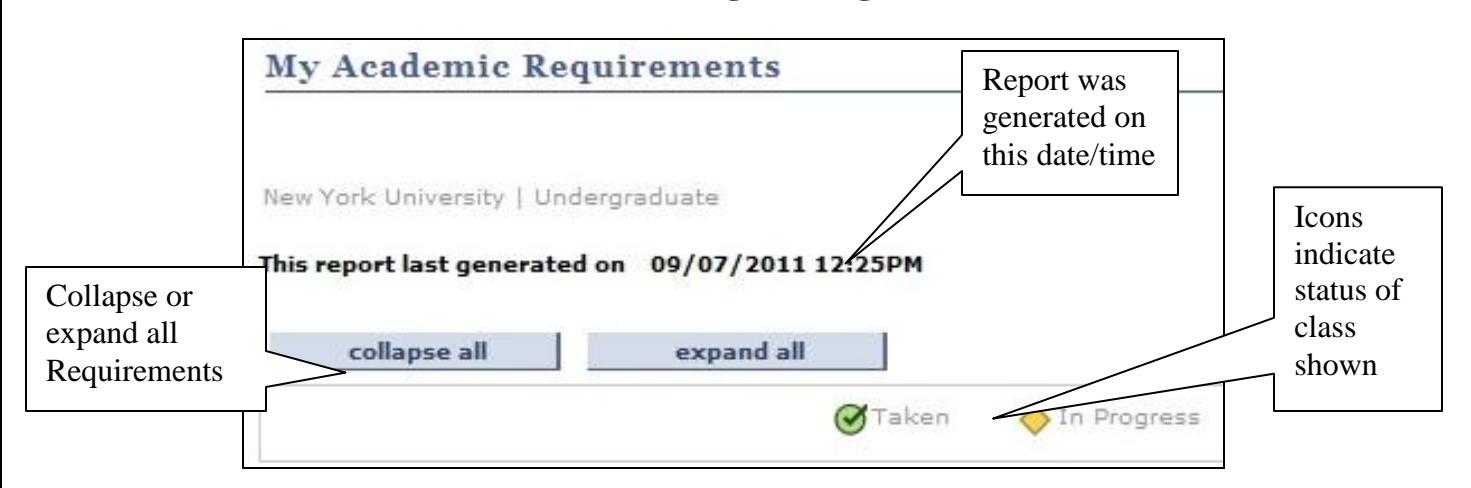

### **Reading the Degree Audit**

#### **Grade Status will include:**

**Taken** indicates the student has completed a course **In Progress** indicates the student is currently enrolled in a class or has not been given a grade yet.

**\*\* Note:** If a student is currently enrolled for a class the system will assume the student will successfully complete this part of the requirement and it will be shown as "in progress" and that part of the rule will be satisfied.

Each requirement will provide a description and notification if it has been satisfied or not satisfied. It will also detail how many units (credits) are required to satisfy this requirement, how many have been taken, and what is still needed. If requirement is satisfied the arrow will be shown as example below. To view the information contained under a rule which as been satisfied, click on the arrow to expand and read additional information.

# **NYUALBER**

Click to Expand

#### $\triangleright$  1. Expository Writing

Click on green arrow to view completed status information.

This is an example of a satisfied requirement.

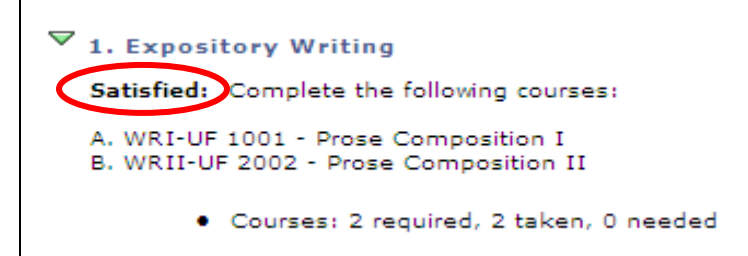

In the example below the student has met 2 parts of rule created. Notice 2 of the green tabs are "folded up" indicating completion, but the portion which has not been satisfied is open.

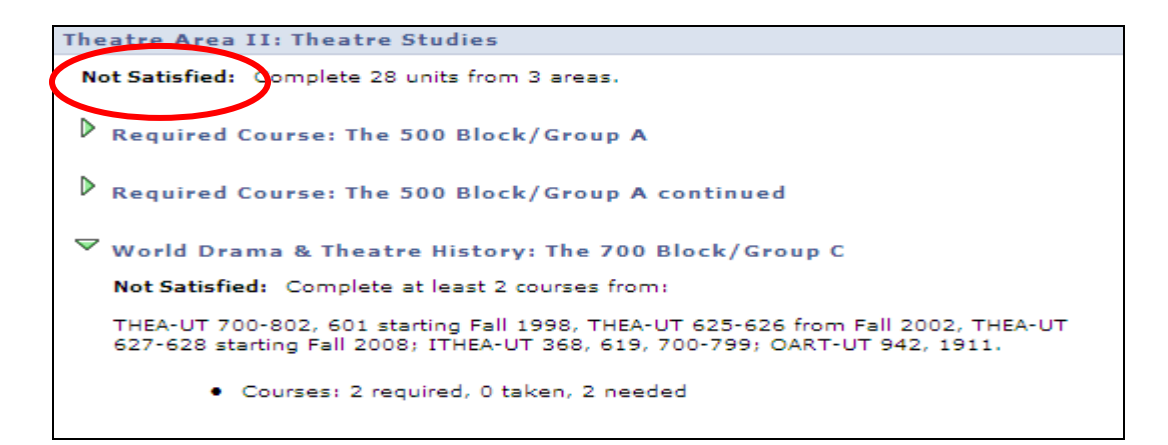

There can be different notes depending on the particular program. This is one example:

#### **NYUALBER**  $\nabla$  LSP NOTES/RESTRICTIONS/LIMITATIONS Notes/Restrictions/Limitations on the Liberal Studies Program. LSP NOTES/RESTRICTIONS/LIMITATIONS 1. The information contained in this analysis should be used to guide you. 2. It should not take the place of consultation with an academic counselor. 3. You are responsible for checking the Bulletin and with your advisor to make sure you are following all school policies. 4. Should there be any errors, please discuss them with your advisor during your next advising appointment. 5. HIGH SCHOOL GRADUATION - Must supply proper certification of your high school graduation or GED. 6. Transfer credits were entered in various ways. - Unless NYU equivalencies have been entered, transfer credit will fulfill general elective requirements only. - See appropriate department for evaluation of transfer credit that may be applicable to your major/minor. Mimimum Units for Graduation Requirements Not Satisfied: Complete a minimum of 64 units. needed to Courses with grades below "D" do not count. successfully complete this Satisfied · Units: 64.00 required, 38.00 taken, 26.00 needed < rule or Not Satisfied The following courses were used to satisfy this requirement: **Status** Grade Status Course Units When Shown Description 4.00 Fall 2010 T01.1001 Writing I A ∅ T01.2 4.00 Spring 2011  $\overline{\mathcal{L}}$ Writing II ◇ All  $.101$ Cultural Foundations I 4.00 Fall 2010 А- $\boldsymbol{\mathcal{G}}$ submitted Re -sort grades T02, 102 4.00 Spring 2011 ♦ Cultural Foundations II lists by shown here Social Foundations I 4.00 Fall 2010 clicking T03, 101 B+ on 4.00 Spring 2011 T03, 102 **Social Foundations II** ◇ headers6.00 Fall 2010 T07.5010  $B +$ Ø Life Science English Transfer Semi-4.00 Fall 2010 ΤE Ø  $V41. -$ Equiv 4.00 Fall 2010 **TE**  $\boldsymbol{\curvearrowright}$  $V55.1 -$ Map-Fsi Quant Reason  $First$  1.9 of 9 Last View All Course Description Units When Grade Status **ELECTIVE Elective Credit** 4.00 Fall 2008 **TE**  $\bm{\vartriangledown}$ CREDIT HIST1-DC5849 The Revolutionary Era 4.00 Summer 2011 ♦ Postwar America Since V57.612 4.00 Spring 2011 OT  $\bm{\vartriangledown}$ 1945 **Intro to Business** 4.00 Spring 2011 OT  $\bullet$ Y10, 703 Computing 2.00 Summer 2010 B+  $\bm{\heartsuit}$ Y10.1101 Math I

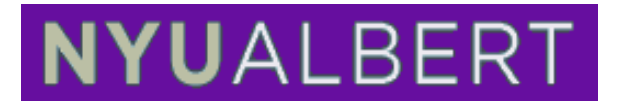

**Grades will also include:**

**TE = Test** 

**OT=Other Credit**

#### **TR=Transfer Credit**

If a rule has not been satisfied there are several messages which could be given. One message might indicate totals which have been taken or need to be taken, another message might show specific classes which need to be taken in order to satisfy this requirement.

This example shows this requirement was not satisfied and gives specific information on what should be taken in order to satisfy the rule.

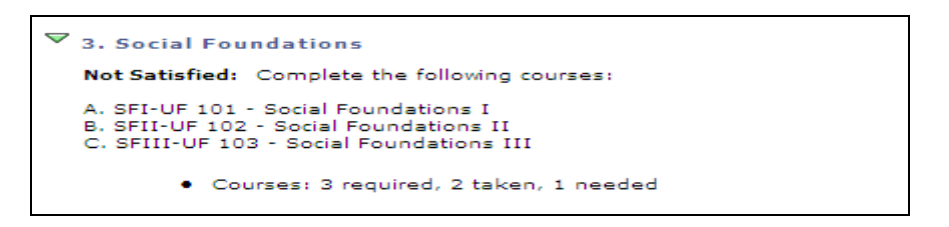

If there are multiple rows click on the view all link to view all rows (classes). Click on the blue link which is the title of the class to view details of this class.

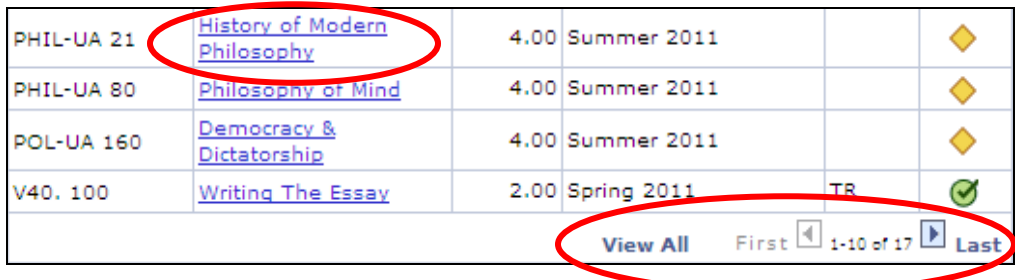